# 既存レコードにデータを代入する方法

[既存レコードにデータを入れる(Populate Existing Records)]は、次のような場合に使うことができます。

- A 「固定値の代入」 ・・・ 複数のレコードに同じ値を一括入力したい場合
	-
- B 「フィールドデータの代入」 ··· レコードに別のフィールドの持つデータを代入する場合
- C 「自動インクリメント」 ・・・ 各レコードに連続した番号を代入する場合

## 1 準備 ~テーブルとフィールドを作成します~

▼テーブルのプロパティを開き、新規フィールドを追加します。

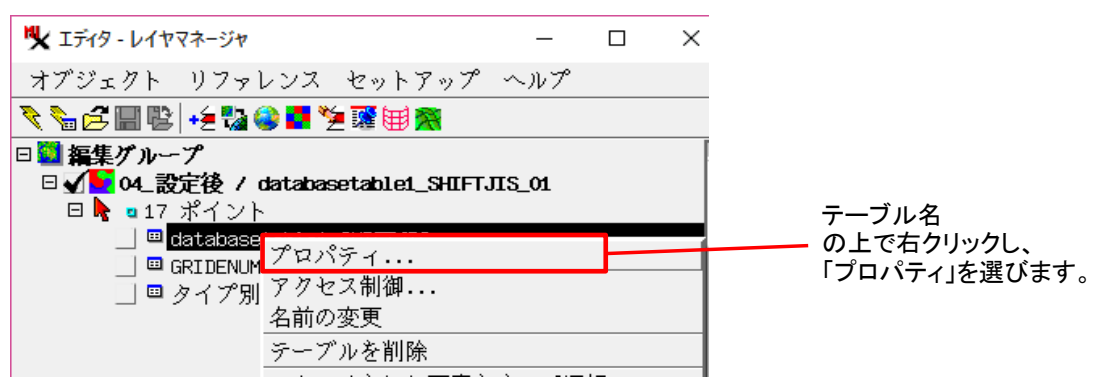

▼[フィールドの追加]アイコンから適合するタイプを選んで新規フィールドを作成します。[OK]でプロパティを閉じます。

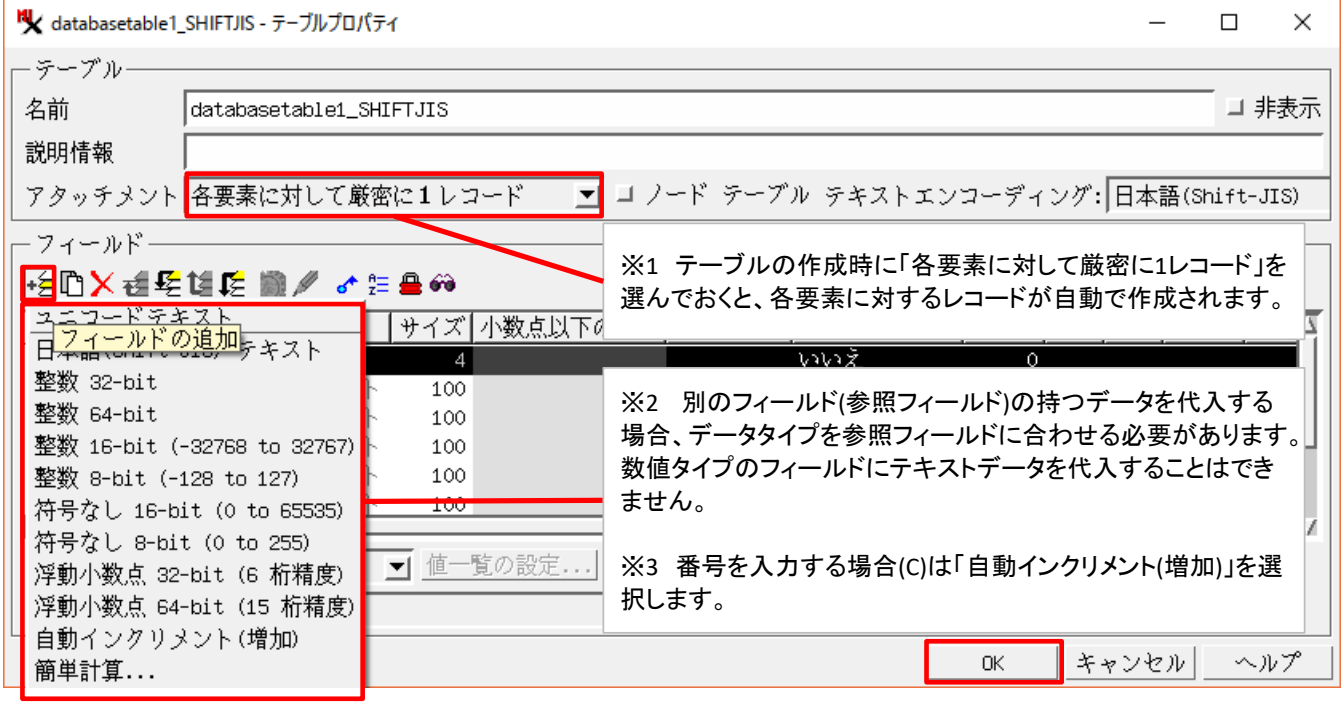

# 2 データの代入 〜テーブルを開き、既存レコードにデータを代入します〜

A~Cから目的のデータの代入に進みます。

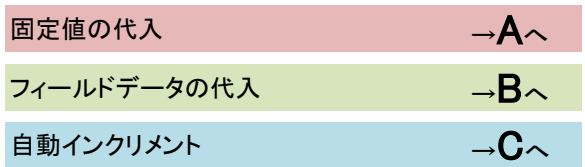

### ▼[test]フィールドに固定値を入力します。 [レコード]>[既存レコードにデータを入れる]を選びます。

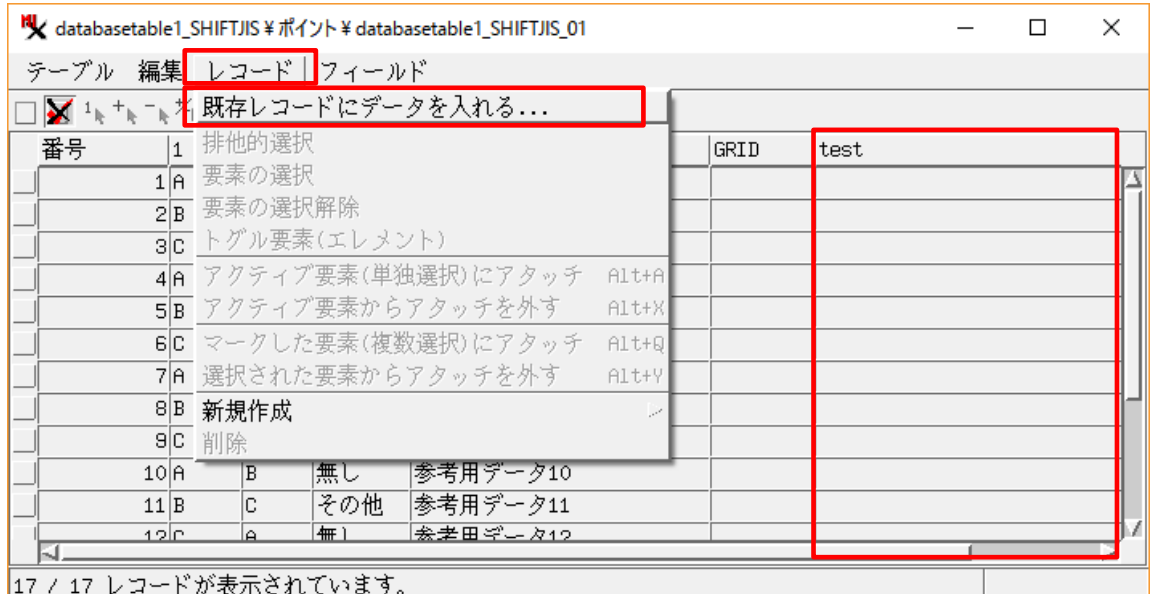

#### ▼[条件]・[手法]を選択します。

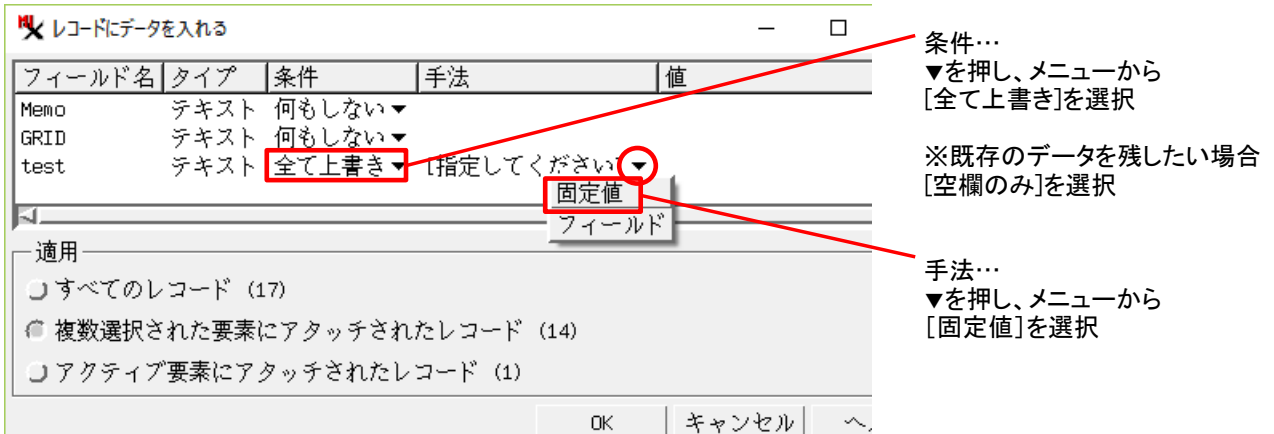

### ▼値の入力

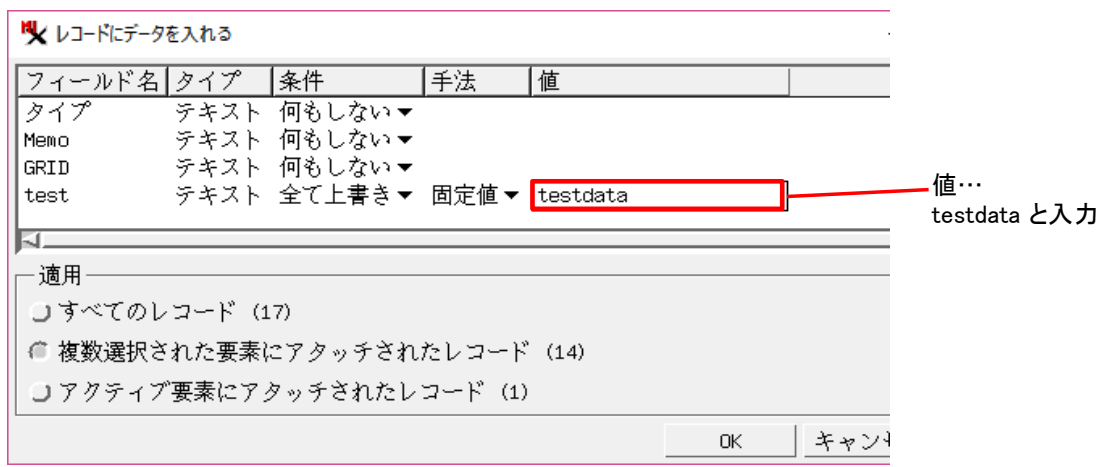

2 / 9 ページ

▼[適用]パネルで適用するレコードを選びます

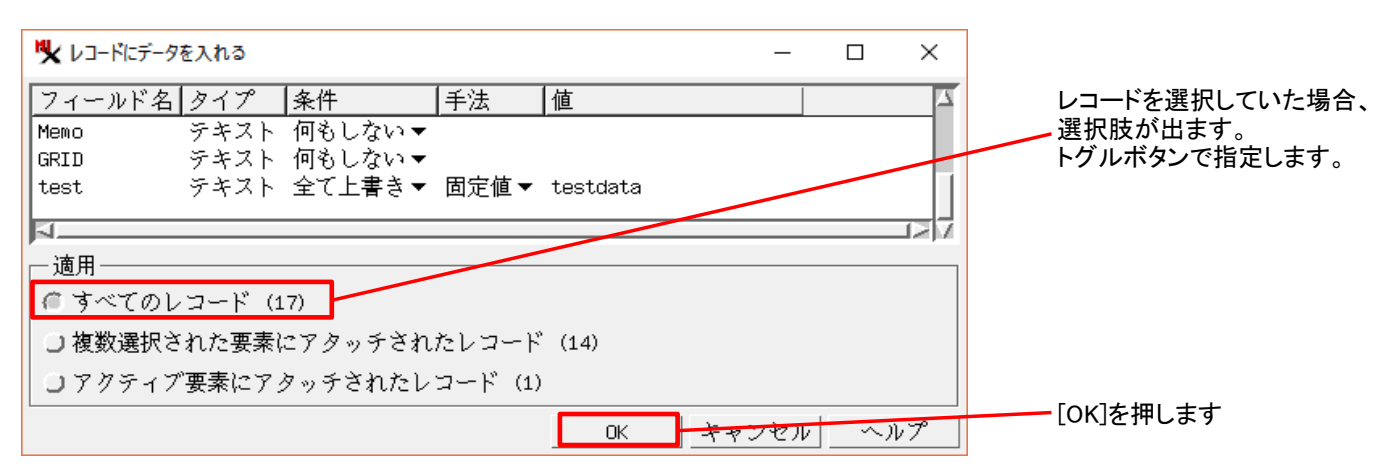

▼結果。[test]フィールドに値が入りました。

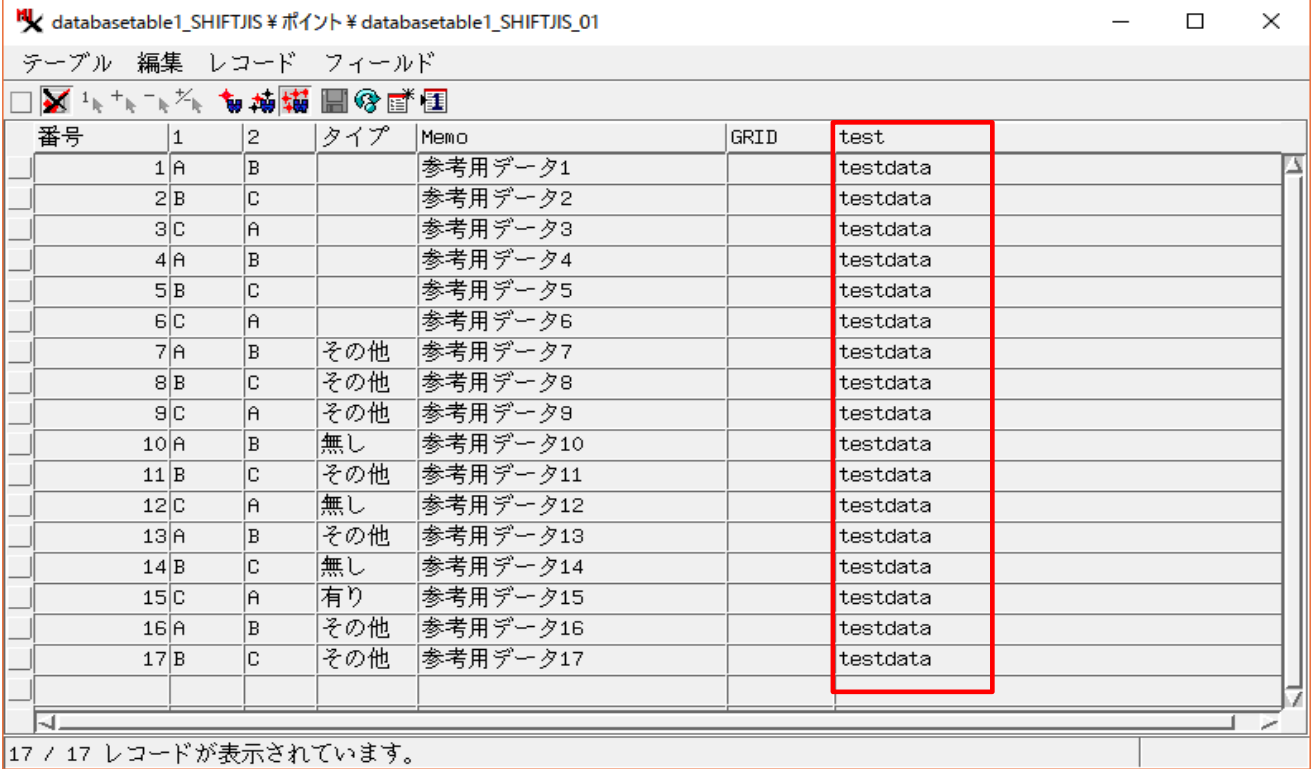

## ▼データを持つフィールド(参照フィールド)のレコードは、要素を介して参照されます。 データを代入するフィールド・参照フィールドのレコードは、どちらも要素への関連付け(※)が必要となります。

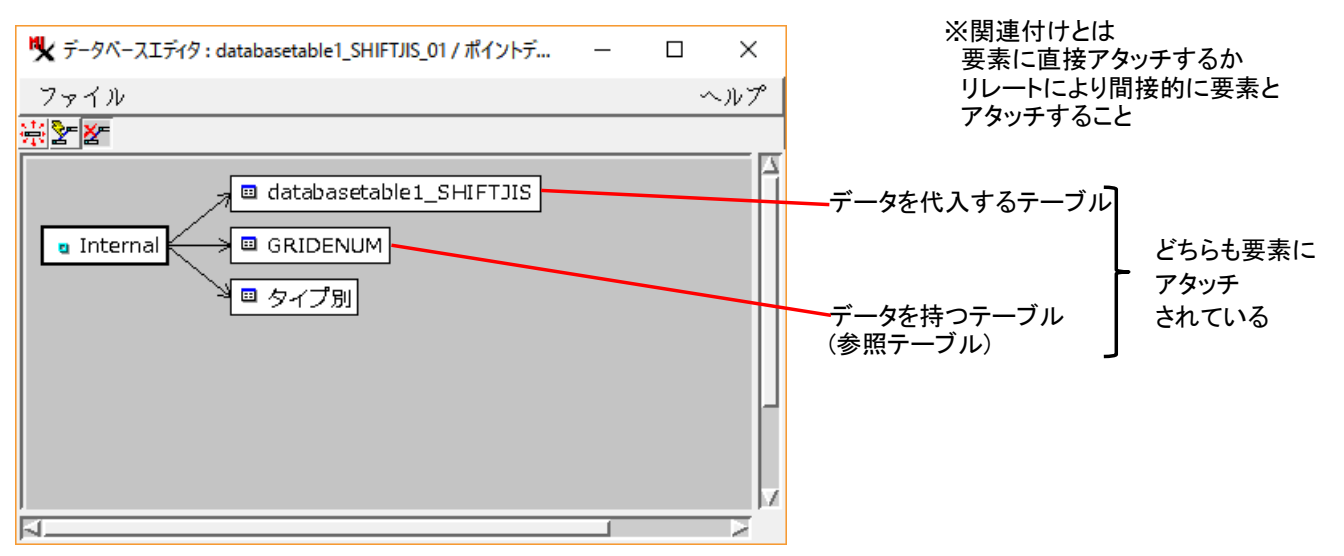

↑このウィンドウを表示するには、〈レイヤマネージャ〉のポイント要素の右ボタンメニューをから[リレーションの修正]を選びます。

#### ▼[GRID]フィールドに他のフィールドの値を代入します。 [レコード]>[既存レコードにデータを入れる]を選びます。

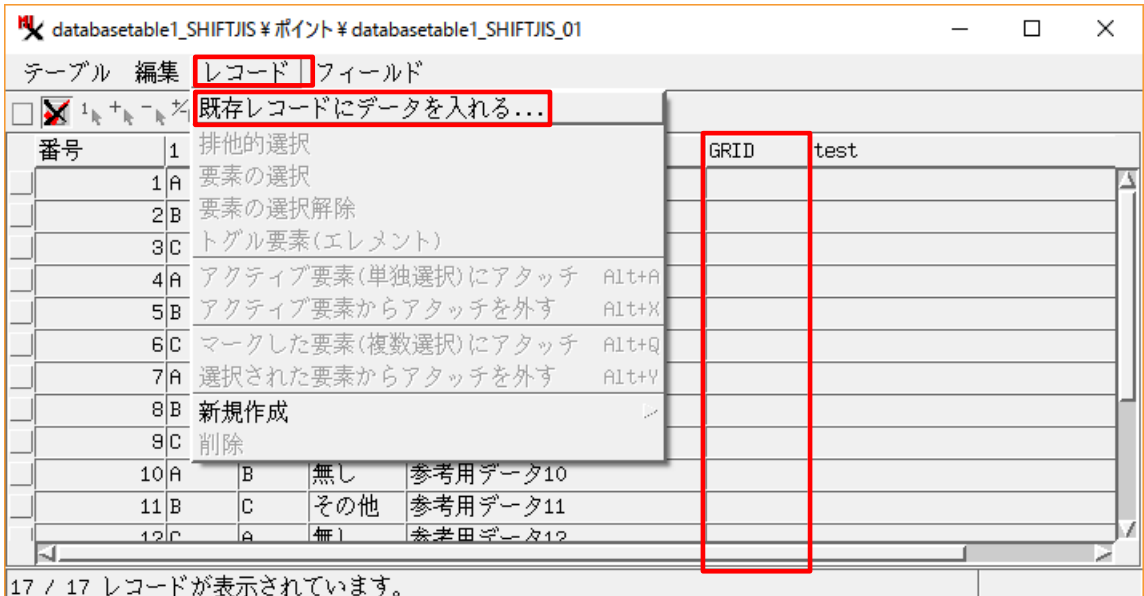

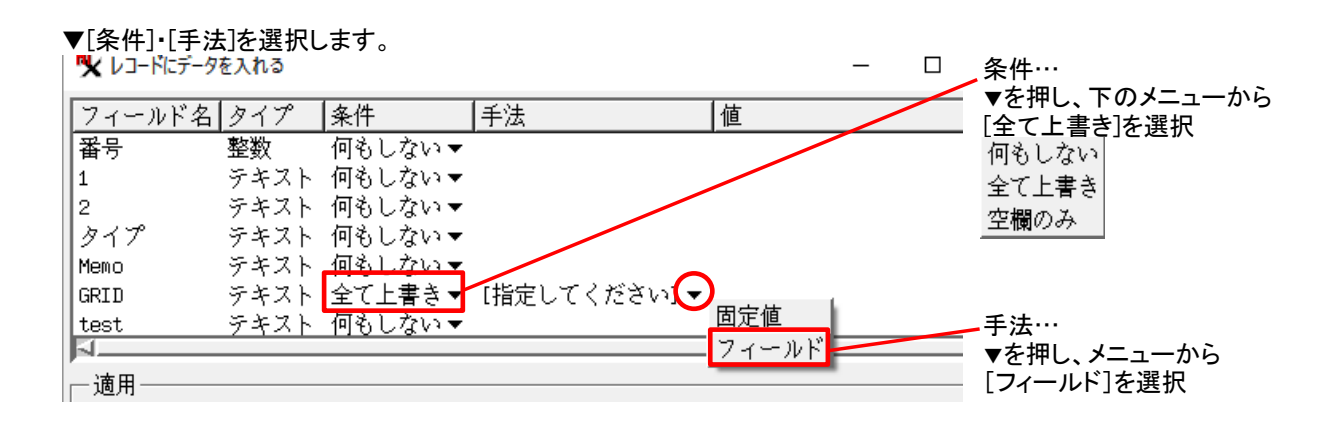

▼参照するデータを持つテーブルとフィールドを選びます。

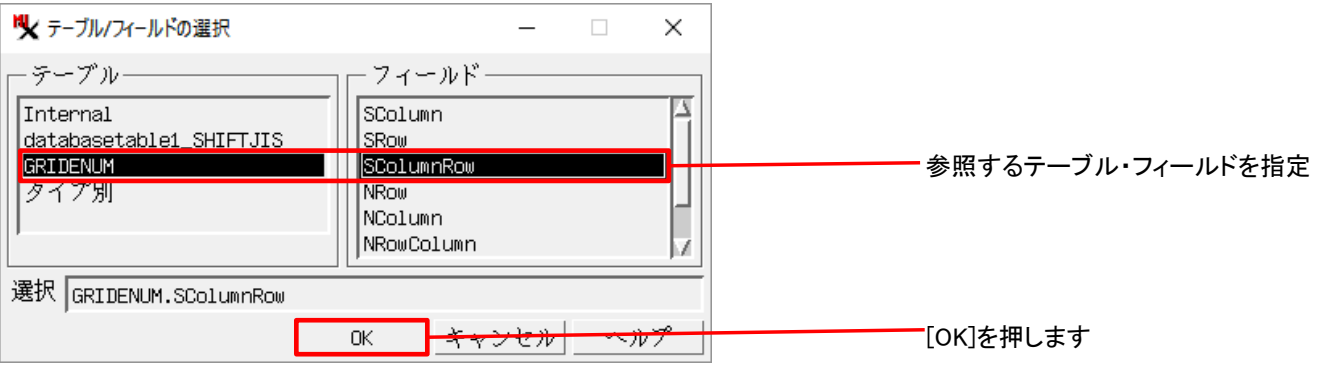

## ▼[適用]パネルで適用するレコードを選びます。

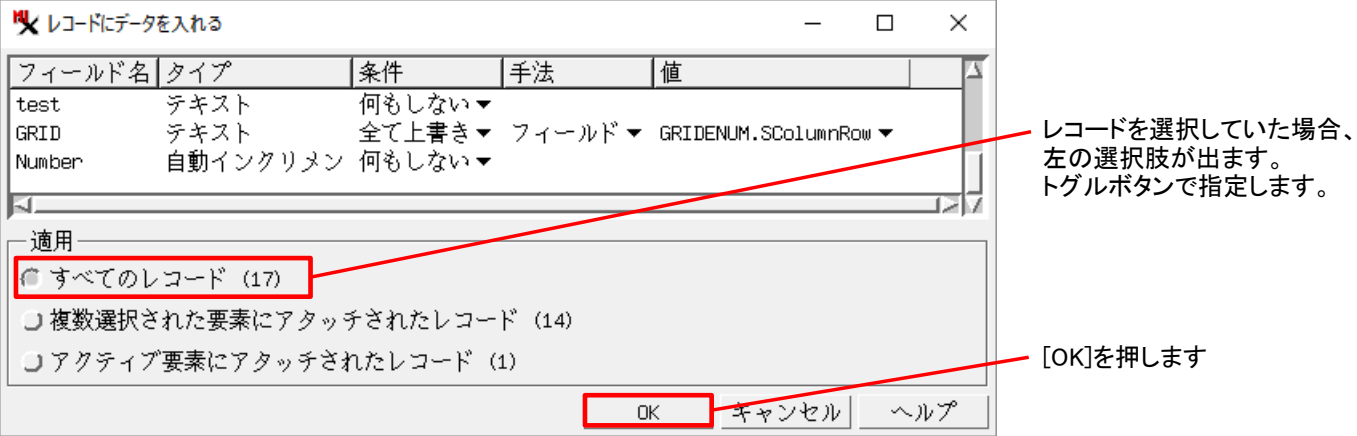

## ▼結果。[GRID]フィールドにデータが入りました。

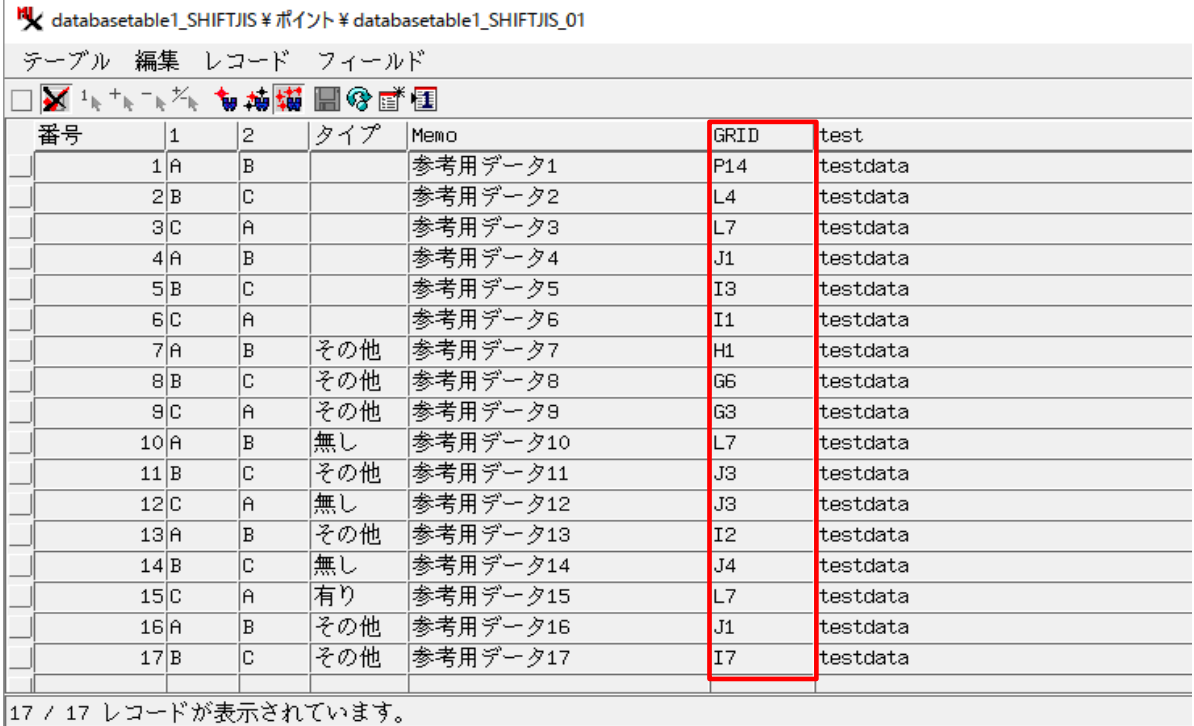

参照するテーブル・フィールドに「Internal.x」と「Internal.y」を選ぶと、テーブルに座標値を 代入することが出来ます。

▼「自動インクリメント」タイプのフィールドが必要です。

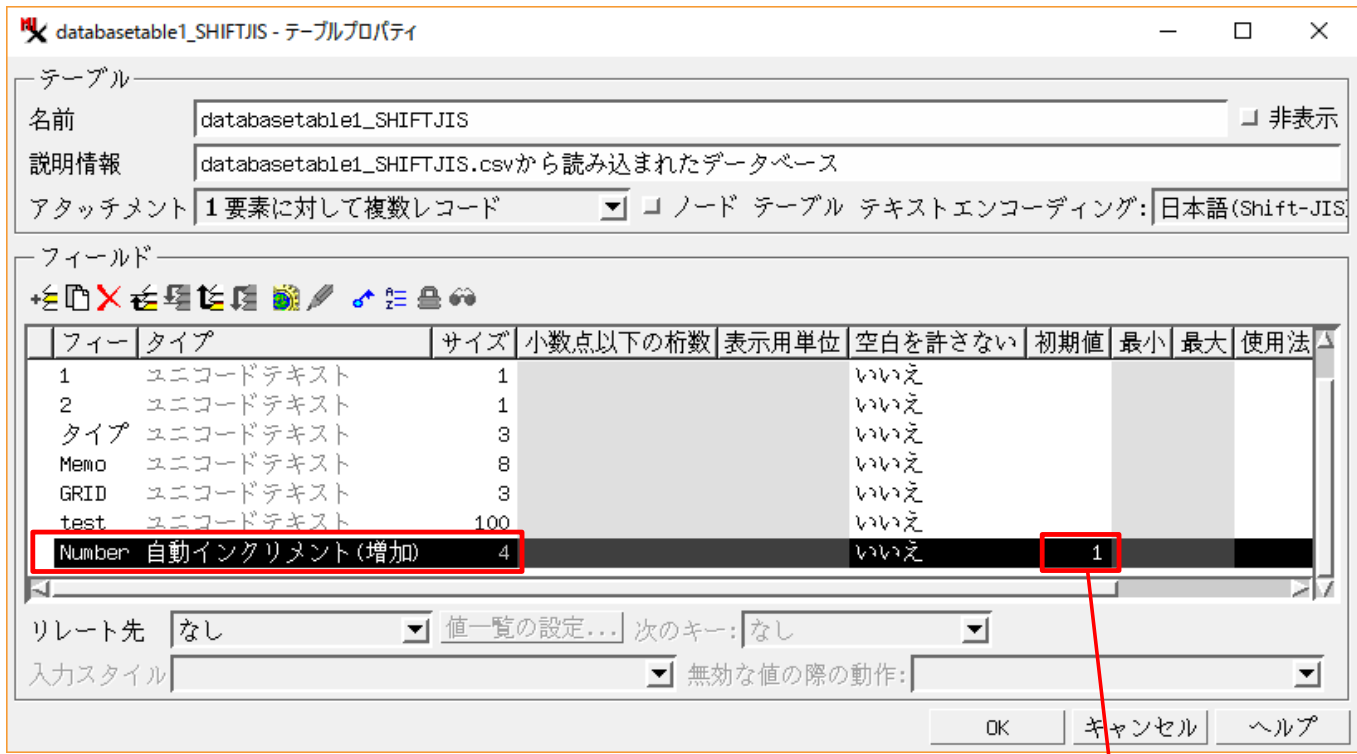

1

#### ▼[Number]フィールドに昇順の数値を代入します。 [レコード]>[既存レコードにデータを入れる]を選びます。

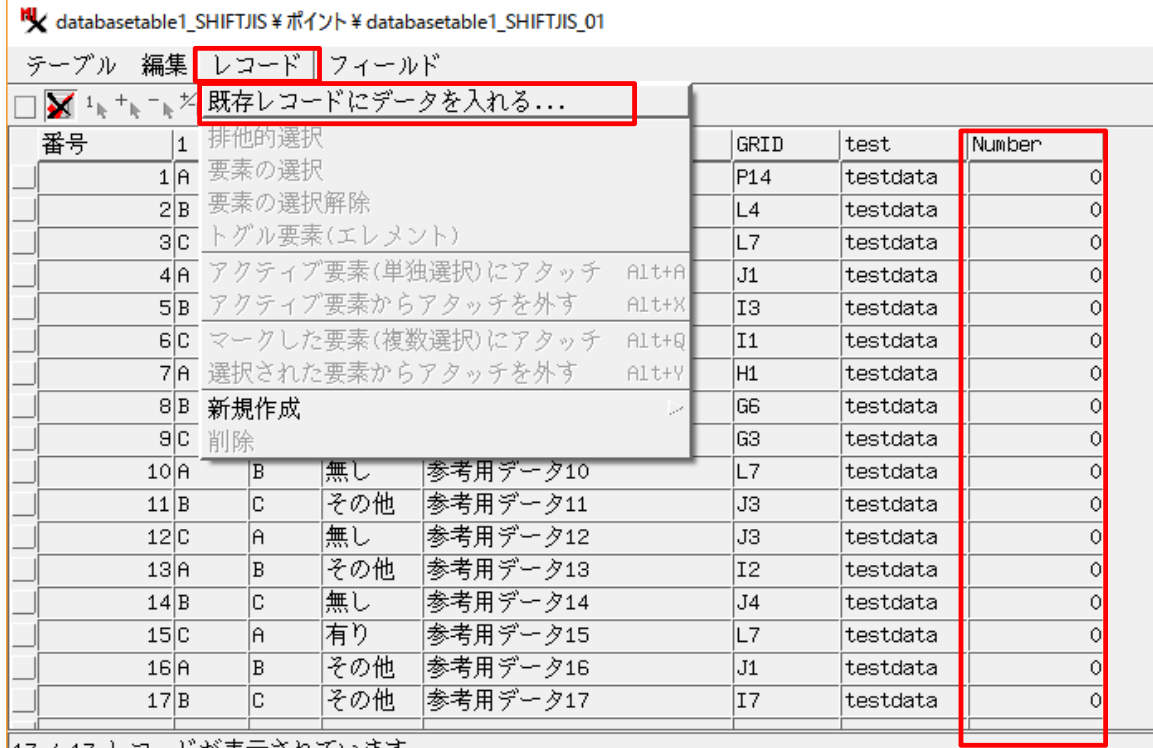

┃17 / 17 レコードが表示されています。

<sup>[</sup>初期値]を入力します

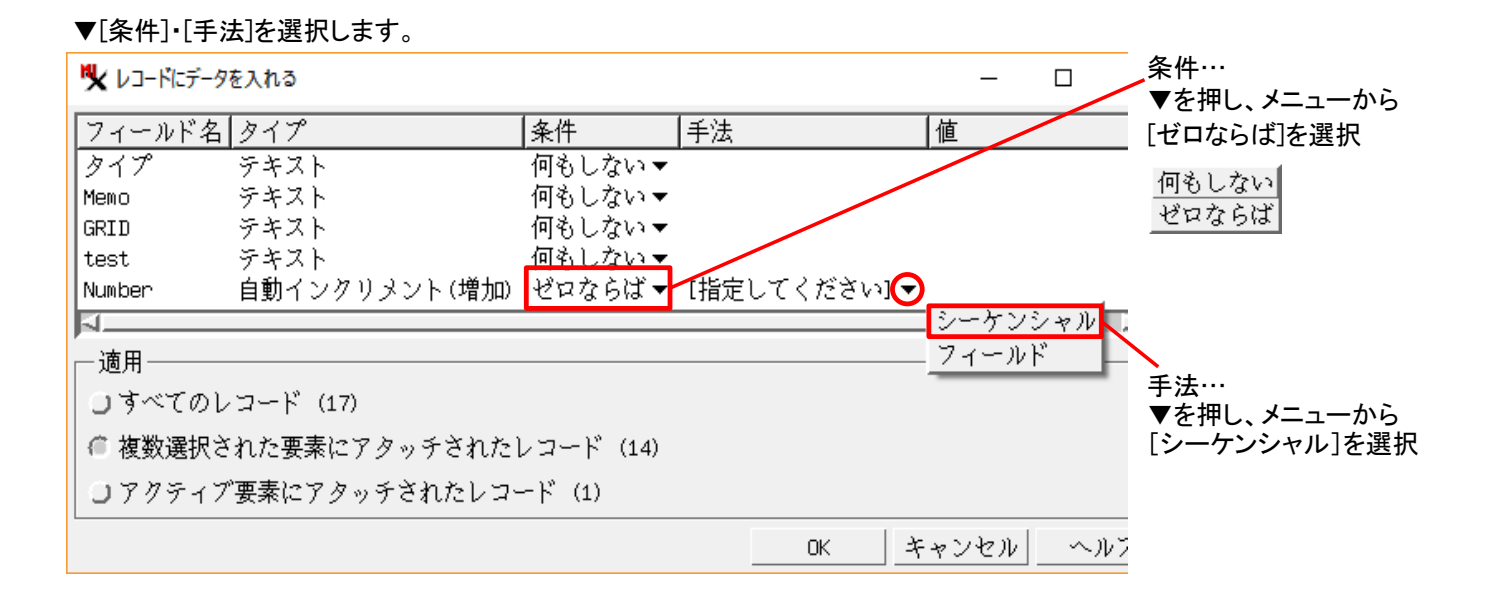

▼[適用]パネルで適用するレコードを選び、[OK]を押します。

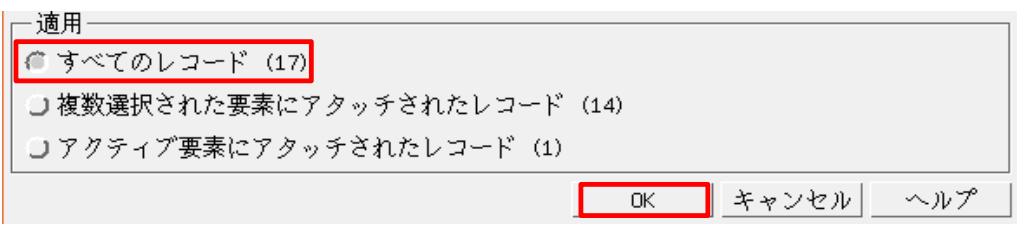

# ▼結果。[Number]フィールドに昇順の値が代入されました。初期値は「1」です。

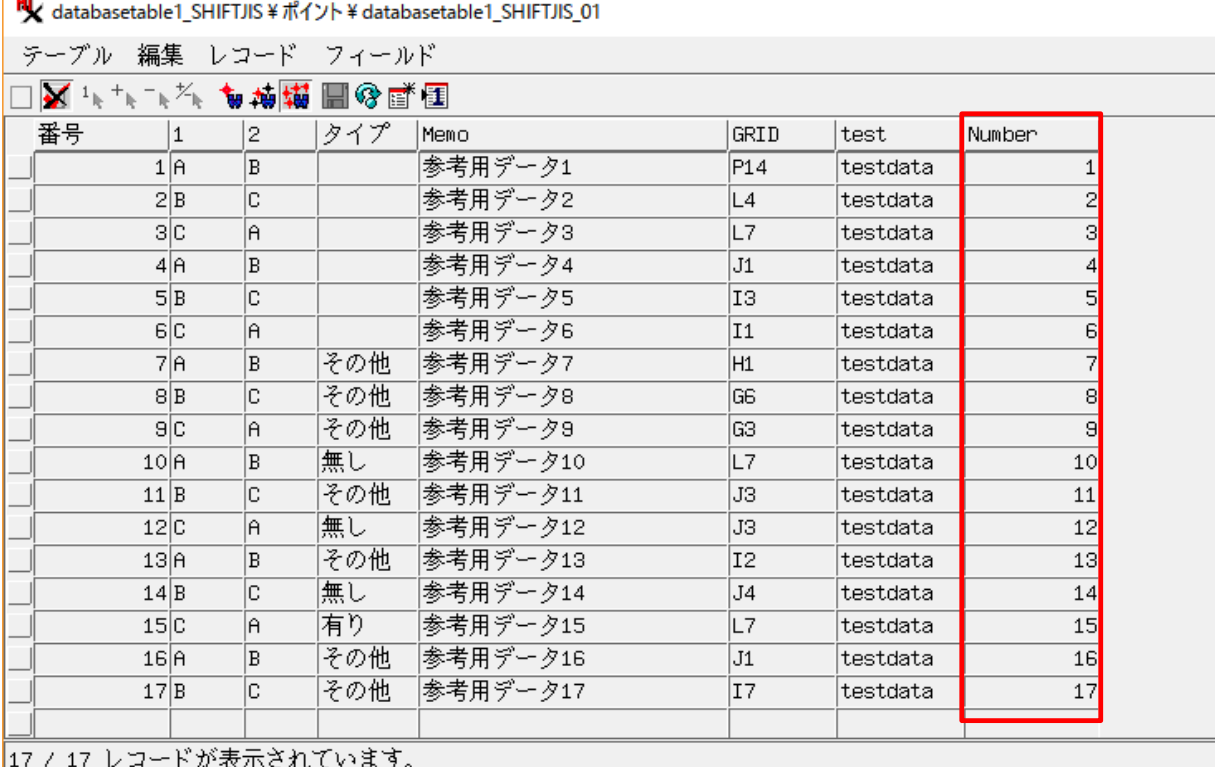

# 新規レコードにデータを代入する方法

[アクティブ要素(選択した要素)にデータを入れる(Attatch to Active/Marked Element and Populate)]は、 選択した要素にまとめて同じ属性をアタッチする場合に利用できます。

## 1 準備 ~テーブルのアタッチメントタイプを確認します~

アタッチメントタイプが「各要素に対して厳密に1レコード」・「キーフィールドでリレート」以外の時、この方法が利用できます。

# 2 データの代入 〜テーブルを開き、新規レコードにデータを代入します〜

▼ベクタデータで、新規レコードをアタッチしたい要素を選択します。

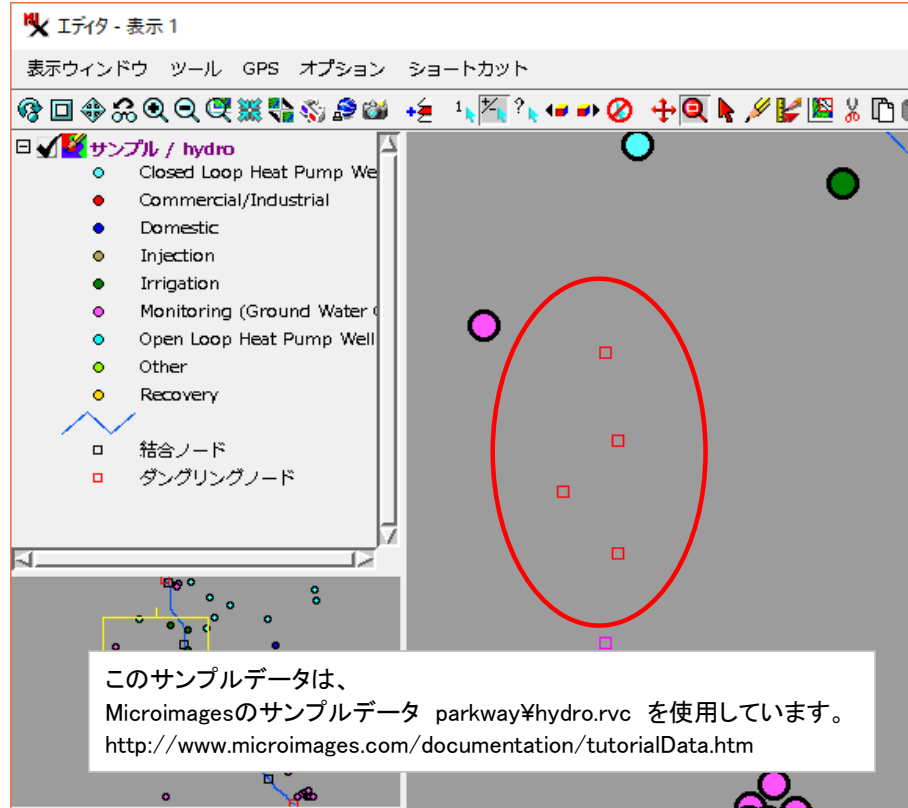

### ▼[レコード]>[新規作成]>[選択した要素にアタッチしてデータを入れる]を選びます。

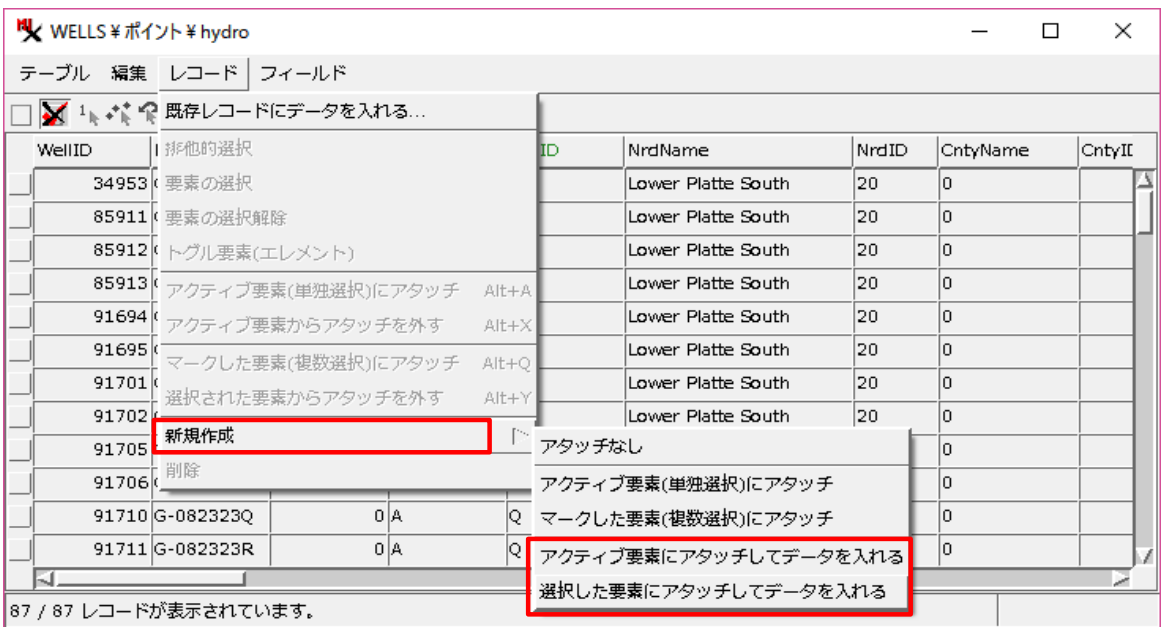

※アクティブ要素のみにデータを入れる場合は[アクティブ要素にアタッチしてデータを入れる]を選びます。

## ▼[条件]・[手法]・[値]を選びます。

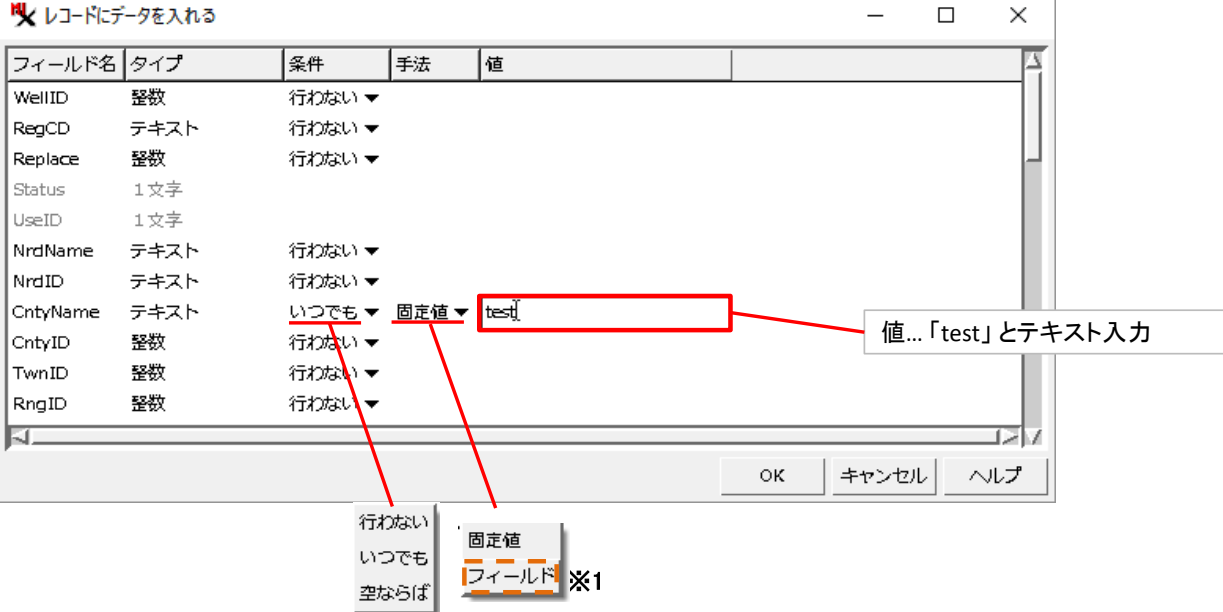

## ▼結果。複数選択した要素にアタッチしたレコードが作られ、固定値が代入されました。

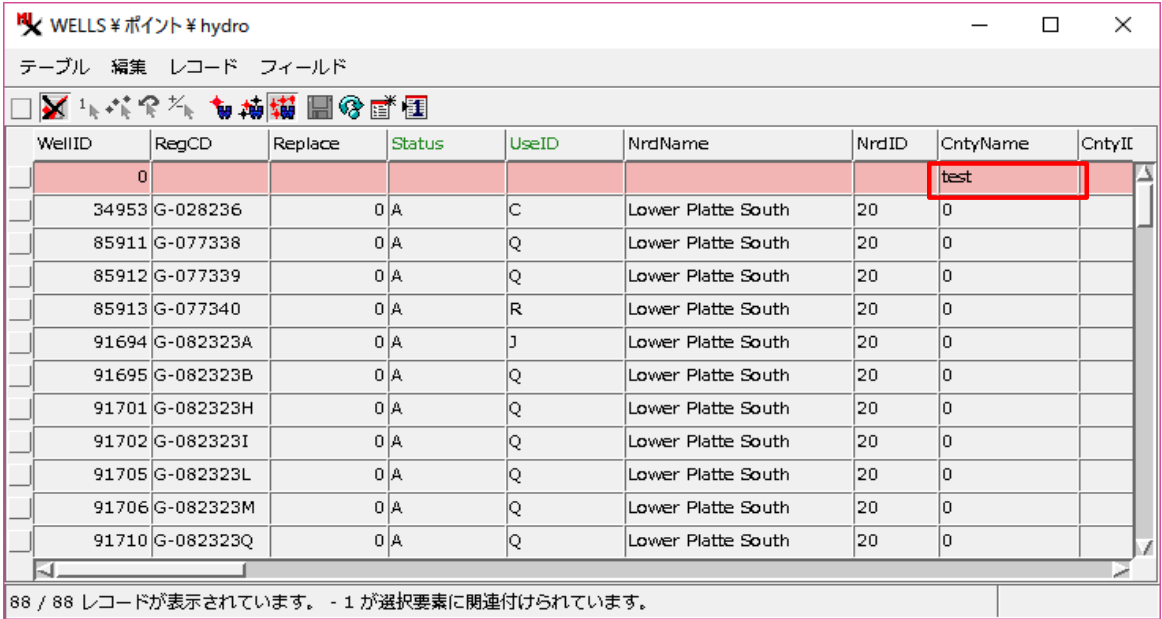

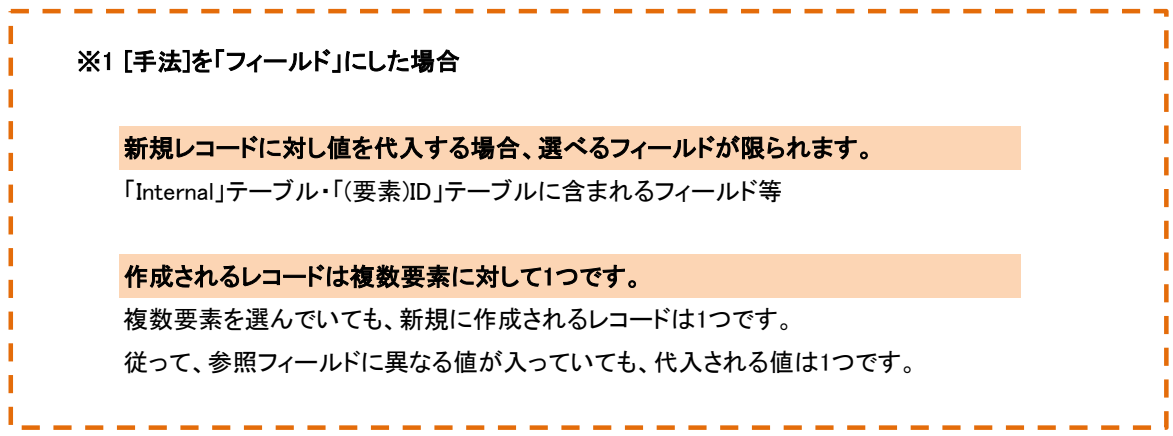